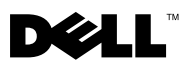

### Informazioni sulle avvertenze

AVVERTENZA: un messaggio di AVVERTENZA indica un rischio di danni alla proprietà, lesioni personali o morte.

# Dell™ OptiPlex<sup>™</sup> 160 Informazioni sulla configurazione e sulle funzionalità

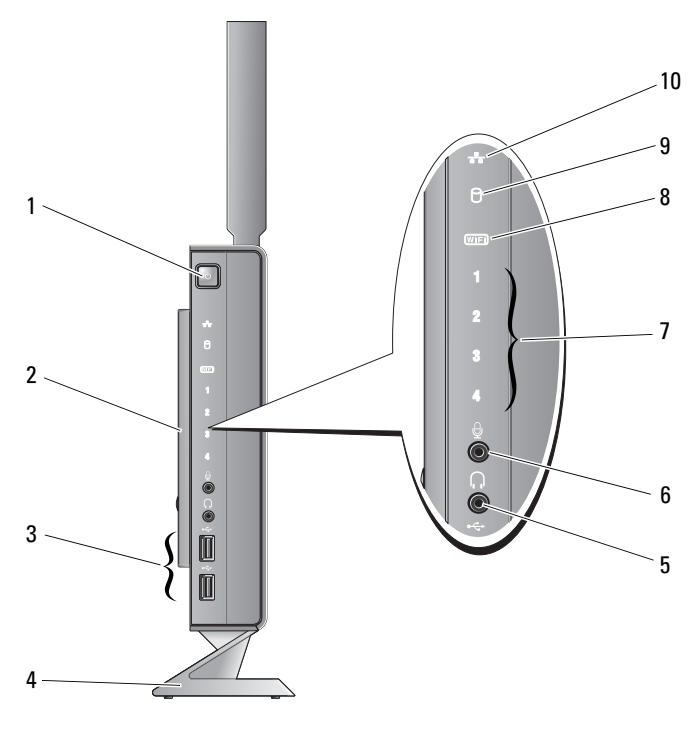

1 pulsante di accensione 2 pannello laterale

3 connettori USB 2.0 (2) 4 piedistallo

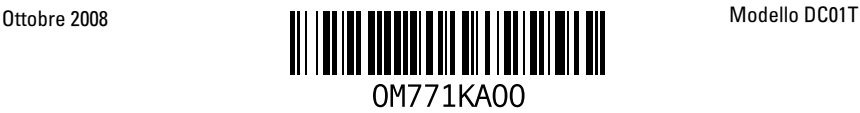

- 
- 5 connettore delle cuffie 6 connettore del microfono
- 7 indicatori della diagnostica 8 indicatore Wi-Fi
- 9 indicatore di attività del disco rigido 10 indicatore attività di rete
- -

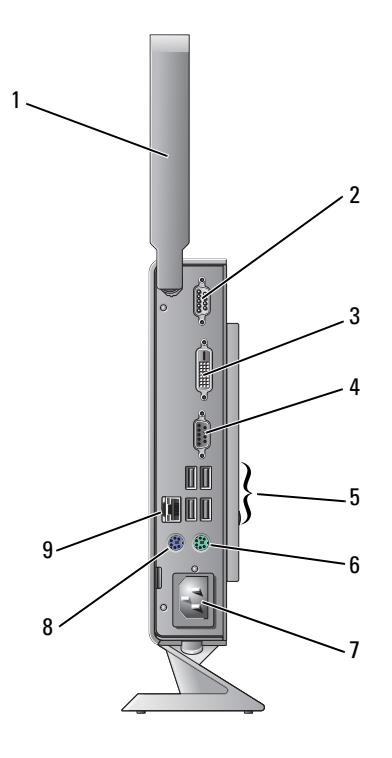

- 1 antenna senza fili (opzionale) 2 connettore della porta seriale
- 3 connettore DVI 4 connettore VGA
- 
- 7 connettore di alimentazione 8 connettore mouse PS/2
- 9 connettore di rete
- 
- 
- 5 connettori USB 2.0 (4) 6 connettore tastiera PS/2
	-

### Operazioni precedenti all'installazione del computer

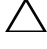

ATTENZIONE: lasciare il computer sul piedistallo e in posizione verticale: una sistemazione orizzontale (appoggiato su un lato) limita il flusso d'aria e può avere ripercussioni negative sulle prestazioni.

Quando si decide l'ubicazione del computer in un ambiente, accertarsi che sia possibile raggiungere comodamente una presa di corrente, che vi sia spazio sufficiente per un'adeguata ventilazione e una superficie piana sulla quale posizionarlo.

Una scarsa ventilazione intorno al computer può provocare il surriscaldamento: per evitare ciò, accertarsi che vi sia uno spazio libero di almeno 10,2 cm (4 pollici) sul retro del computer e di almeno 5,1 cm (2 pollici) su tutti gli altri lati. Non posizionare mai il computer, quando è acceso, in uno spazio chiuso, come ad esempio un armadietto o un cassetto.

## Installazione rapida

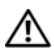

 $\sqrt{N}$  AVVERTENZA: prima di eseguire le procedure descritte in questa sezione, seguire le istruzioni di sicurezza fornite con il computer. Per ulteriori informazioni sulle procedure di sicurezza consigliate, consultare l'home page sulla conformità normativa all'indirizzo www.dell.com/regulatory\_compliance.

**NOTA:** alcuni dispositivi potrebbero non essere inclusi se non sono stati ordinati.

1 Collegare il monitor utilizzando il cavo DVI bianco oppure il cavo VGA blu.

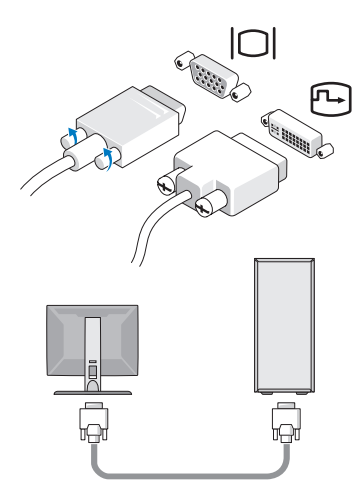

Collegare un dispositivo USB, quale una tastiera o un mouse.

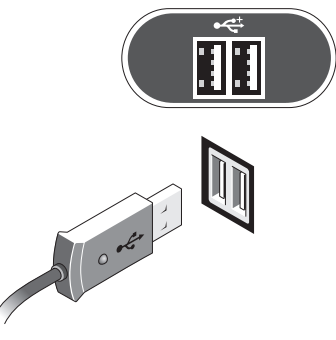

Collegare il cavo di rete.

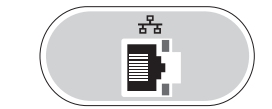

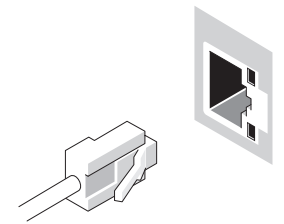

Collegare il cavo di alimentazione.

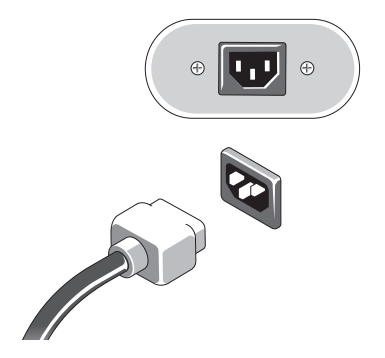

5 Premere i pulsanti di accensione sul monitor e sul computer.

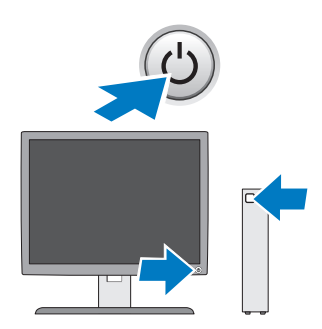

### Specifiche

NOTA: di seguito sono riportate unicamente le specifiche richieste per il computer dalle normative. Per un elenco completo e aggiornato delle specifiche del computer, visitare il sito support.dell.com.

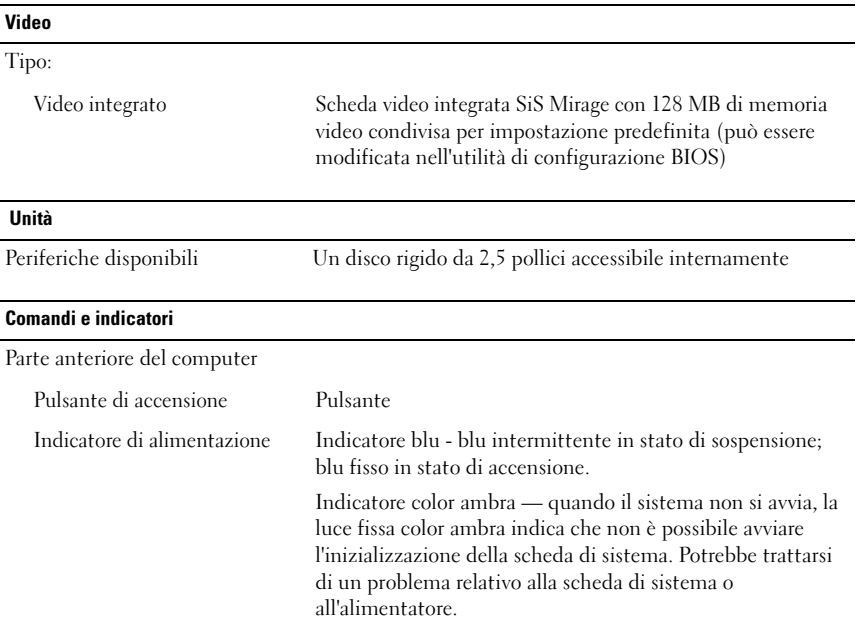

### Comandi e indicatori (continua)

L

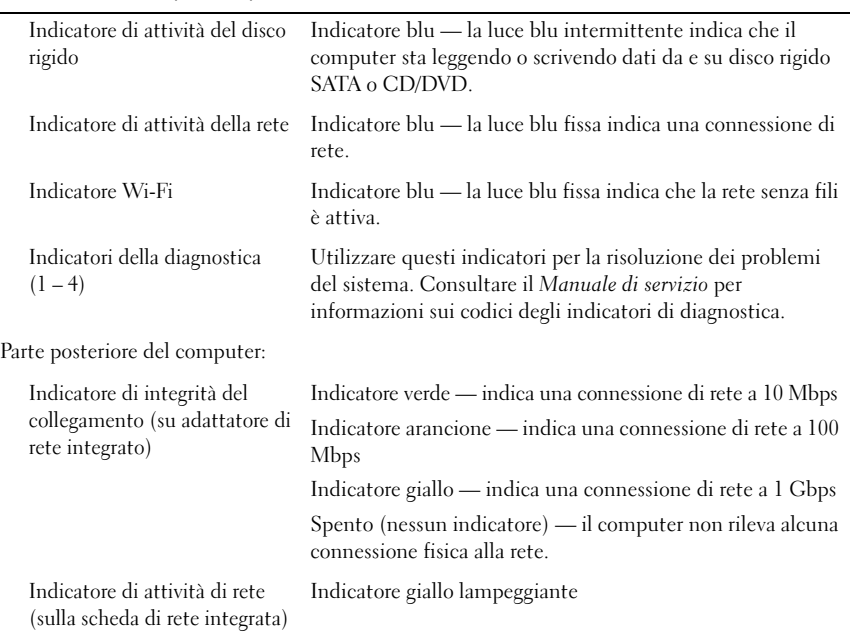

#### Alimentazione

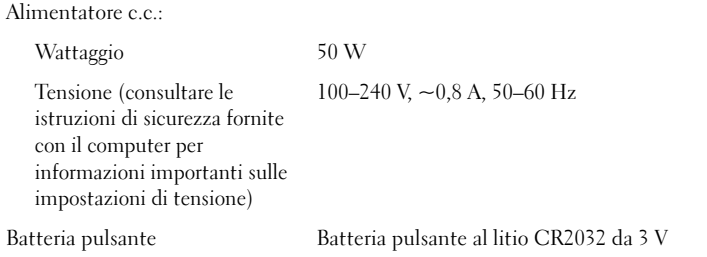

#### Dimensioni

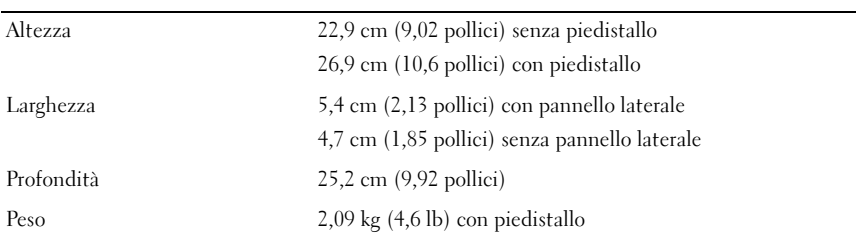

#### Specifiche ambientali

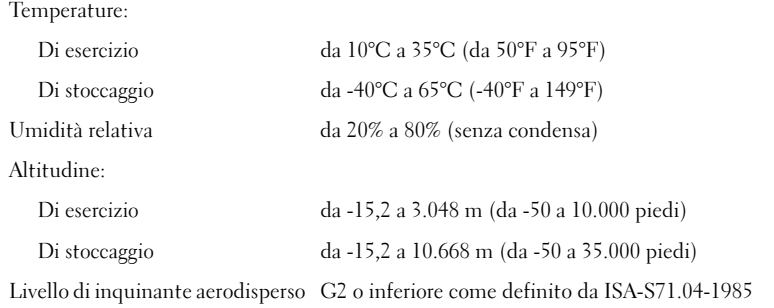

\_\_<br>Le informazioni contenute ne<br>© 2008 Dell Inc. Tutti i diritti<br>È esusremente vietate le rinced **Le informazioni contenute nel presente documento sono soggette a modifiche senza preavviso. © 2008 Dell Inc. Tutti i diritti riservati. Stampato in Irlanda.**

È severamente vietata la riproduzione, con qualsiasi strumento, senza l'autorizzazione scritta di Dell Inc.

Marchi commerciali utilizzati in questo testo: *Dell*, *OptiPlex*, e il logo *DELL* sono marchi commerciali di Dell Inc.

Altri marchi e nomi commerciali possono essere utilizzati in questo documento sia in riferimento alle aziende che rivendicano il marchio e i nomi che ai prodotti stessi. Dell Inc. nega qualsiasi partecipazione di proprietà relativa a marchi e nomi depositati diversi da quelli di sua proprietà.